## **OAJ eFiling portal – HOW TO RESET PASSWORD**

Follow the below instructions if you need to reset your UNDT/UNAT e-filing account password. Please remember that you need to confirm the password reset before it goes into effect.

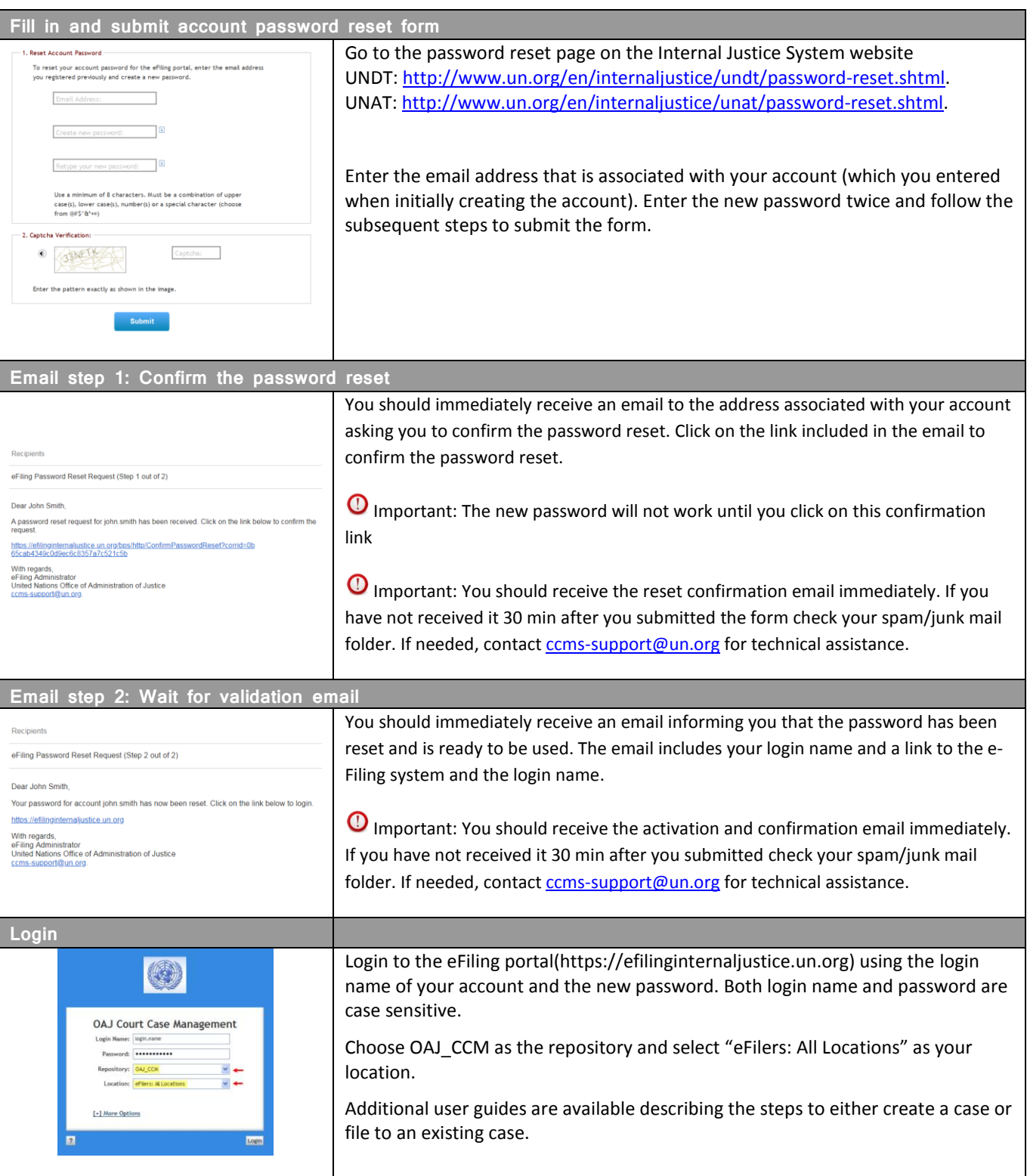